### **Пед-21**

# **Федеральное государственное бюджетное образовательное учреждение высшего образования «Северо-Осетинская государственная медицинская академия» Министерства здравоохранения российской Федерации**

**Кафедра химии и физики**

### **УТВЕРЖДЕНО**

протоколом заседания Центрального координационного учебнометодического совета от «23» мая 2023 г. № 5

# **ОЦЕНОЧНЫЕ МАТЕРИАЛЫ**

по дисциплине «Информационные технологии в медицине» основной профессиональной образовательной программы высшего образования – программы специалитета по специальности 31.05.02 Педиатрия , утвержденной 24.05.2023 г. для студентов 4 курса

по специальности \_\_\_\_\_\_\_\_\_\_\_\_\_\_\_31.05.02 Педиатрия

**Рассмотрено и одобрено на заседании кафедры** 22 мая 2023г. Протокол № 9

**Заведующий кафедрой** д.х.н., проф. Р.В. Калагова

**г. Владикавказ 2023 г.**

# **СТРУКТУРА ОЦЕНОЧНЫХ МАТЕРИАЛОВ**

- 1. Титульный лист
- 2. Структура оценочных материалов
- 3. Рецензии на оценочные материалы
- 4. Паспорт оценочных материалов
- 5. *Комплект оценочных материалов*:
	- **<br>
	<del>У</del>** вопросы к зачету<br>
	Вопросы к зачету
	- $\checkmark$  вопросы к зачету<br> **√** эталоны тестовых
	- $\checkmark$  эталоны тестовых заданий (с титульным листом и оглавлением)<br> $\checkmark$  билеты к зачету
	- билеты к зачету

# **ФЕДЕРАЛЬНОЕ ГОСУДАРСТВЕННОЕ БЮДЖЕТНОЕ ОБРАЗОВАТЕЛЬНОЕ УЧРЕЖДЕНИЕ ВЫСШЕГО ОБРАЗОВАНИЯ «СЕВЕРО-ОСЕТИНСКАЯ ГОСУДАРСТВЕННАЯ МЕДИЦИНСКАЯ АКАДЕМИЯ» МИНИСТЕРСТВА ЗДРАВООХРАНЕНИЯ РОССИЙСКОЙ ФЕДЕРАЦИИ**

### **РЕЦЕНЗИЯ**

#### **на оценочные материалы**

# **по дисциплине «Информационные технологии в медицине» для студентов 4 курса по специальности 31.05.02 Педиатрия**

Оценочные материалы составлены на кафедре Химии и физики на основании рабочей программы дисциплины и соответствуют требованиям ФГОС ВО.

Оценочные материалы включают в себя билеты к зачету. Количество билетов составляет 15, что достаточно проведения зачета и исключает неоднократное использование одного и того же билета во время экзамена в одной экзаменационной группе в один день. Экзаменационный билет выполнен на бланках единого образца по стандартной форме, на бумаге одного цвета и качества. Билет включает в себя 2 вопроса. Формулировки вопросов совпадают с формулировками перечня вопросов, выносимых на зачет. Содержание вопросов одного билета относиться к различным разделам программы, позволяющее более полно охватить материал учебной дисциплины. Вопросы в билетах разнообразны и отражают весь объем практических навыков по информационным технологиям в медицине. Сложность вопросов в экзаменационных билетах по зачету распределена равномерно.

Замечаний к рецензируемым оценочным материалам нет.

В целом, оценочные материалы по предмету способствуют качественной оценке уровня владения обучающимися научными и профессиональными компетенциями.

Рецензируемый фонд оценочных средств по ИТ в медицине может быть рекомендован к использованию для промежуточной аттестации на педиатрическом факультете у студентов 4 курса.

Рецензент: Председатель ЦУМК по естественнонаучным дисциплинам специалист по кадрам отдела кадров и документооборота БОУ ВО СОГМА Минздрава России

ОТДЕЛ КАЛРОВ ДОКУМЕНТООБОРОТ

Н.И.Боииева

# **ФЕДЕРАЛЬНОЕ ГОСУДАРСТВЕННОЕ БЮДЖЕТНОЕ ОБРАЗОВАТЕЛЬНОЕ УЧРЕЖДЕНИЕ ВЫСШЕГО ОБРАЗОВАНИЯ «СЕВЕРО-ОСЕТИНСКАЯ ГОСУДАРСТВЕННАЯ МЕДИЦИНСКАЯ АКАДЕМИЯ» МИНИСТЕРСТВА ЗДРАВООХРАНЕНИЯ РОССИЙСКОЙ ФЕДЕРАЦИИ**

# **РЕЦЕНЗИЯ**

### **на оценочные материалы**

# **по дисциплине «Информационные технологии в медицине» для студентов 4 курса по специальности 31.05.02 Педиатрия**

Оценочные материалы составлены на кафедре Химии и физики на основании рабочей программы дисциплины и соответствуют требованиям ФГОС ВО.

Оценочные материалы включают в себя билеты к зачету. Количество билетов составляет 15, что достаточно проведения зачета и исключает неоднократное использование одного и того же билета во время экзамена в одной экзаменационной группе в один день. Экзаменационный билет выполнен на бланках единого образца по стандартной форме, на бумаге одного цвета и качества. Билет включает в себя 2 вопроса. Формулировки вопросов совпадают с формулировками перечня вопросов, выносимых на зачет. Содержание вопросов одного билета относиться к различным разделам программы, позволяющее более полно охватить материал учебной дисциплины. Вопросы в билетах разнообразны и отражают весь объем практических навыков по информационным технологиям в медицине. Сложность вопросов в экзаменационных билетах по зачету распределена равномерно.

Замечаний к рецензируемым оценочным материалам нет.

В целом, оценочные материалы по предмету способствуют качественной оценке уровня владения обучающимися научными и профессиональными компетенциями.

Рецензируемый фонд оценочных средств по ИТ в медицине может быть рекомендован к использованию для промежуточной аттестации на педиатрическом факультете у студентов 4 курса.

Рецензент: Главный врач ГБУЗ «Поликлиника №1» МЗ РСО Алания З.В.Мецаева

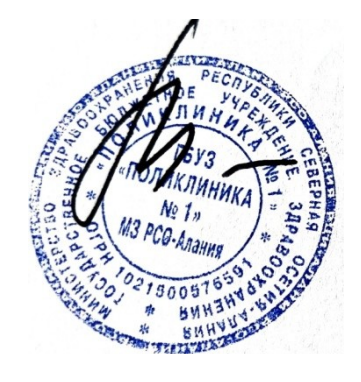

# **Паспорт оценочных материалов**

# **по дисциплине «Информационные технологии в медицине»**

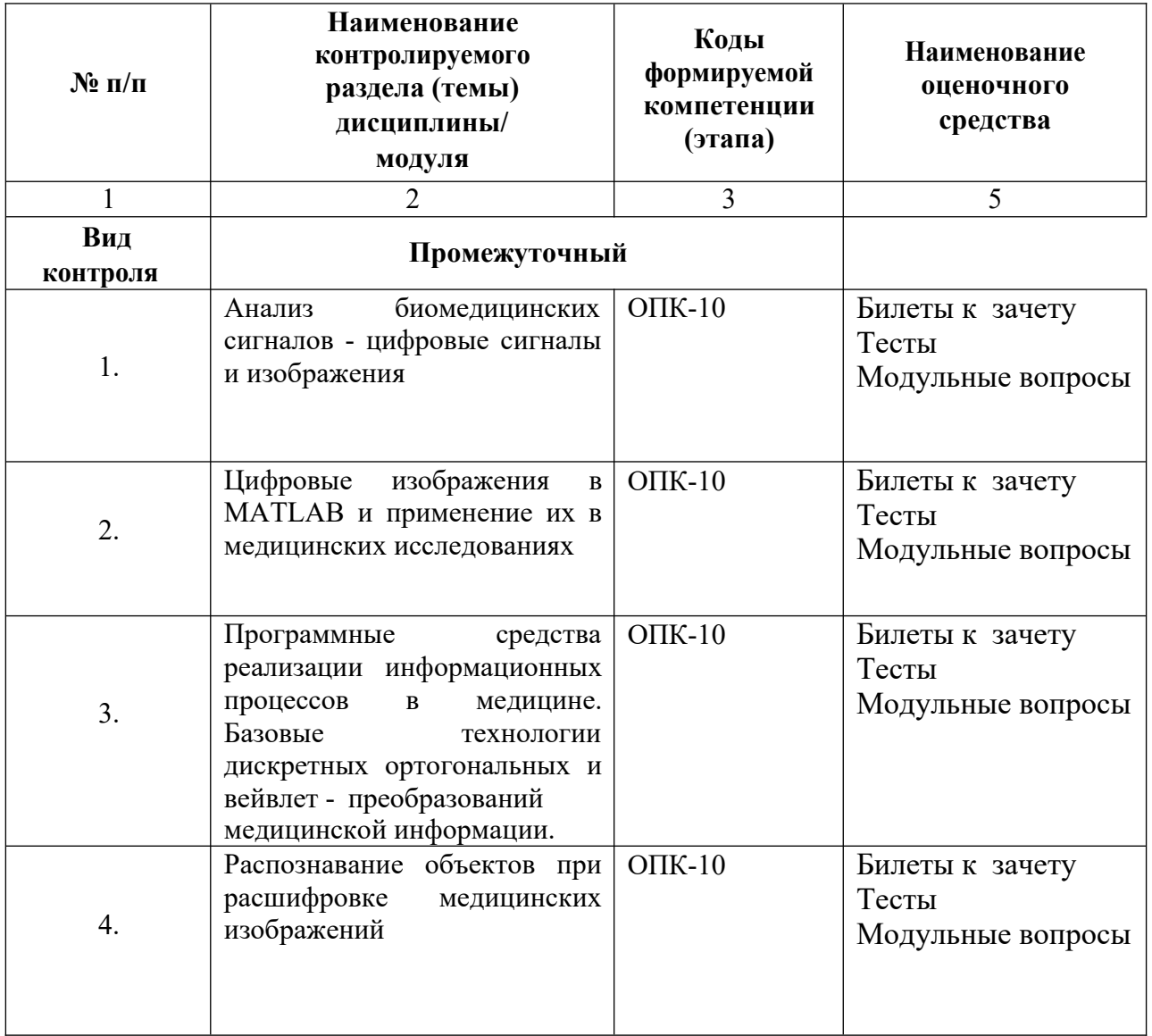

# **№ МПД-19**

### Федеральное государственное бюджетное образовательное учреждение высшего образования «Северо-Осетинская государственная медицинская академия» Министерства здравоохранения Российской Федерации

### кафедра химии и физики

Методические материалы для промежуточного контроля по дисциплине «Информационные технологии в медицине*»*

### *Вопросы к первому модулю*

- 1. Перечислите известные биомедицинские сигналы.
- 2. Перечислите основные информационные характеристики сигнала ЭКГ.
- 3. Объясните, почему для формирования временных рядов ВСР используется зубец R электрокардиограммы.
- 4. Как формируется сигнал ВСР из записи электрокардиограммы.
- 5. В чем суть используемого алгоритма очищения сигналов от артефактов.
- 6. Какой тип интерполяции рекомендуется использовать для сигналов ВСР.
- 7. При каких условиях математическое ожидание и мода слабо отличаются.
- 8. Какие типы гистограмм распределения ВСР известны.
- 9. Понятие систем цифровой обработки сигналов
- 10. Язык математических функций MATLAB и SIMULINK
- 11. Описание интерфейса MATLAB
- 12. Работа с матрицами в MATLAB
- 13. Работа с графикой в MATLAB
- 14. Матрицы и массивы в MATLAB
- 15. Управление потоками в MATLAB
- 16. Сценарии и функции в MATLAB
- 17. Управляемая графика в MATLAB
- 18. Биомедицинские сигналы, используемы в медицинской диагностике классификация
- 19. Блок-схема вариабильности сердечного ритма
- 20. Физиологическая природа сигнала ЭКГ
- 21. Математические методы анализа биомедицинских сигналов

### *Вопросы ко второму модулю*

- 22. Программа проведения исследований и импортирование результатов в MATLAB
- 23. Интерполяция исходного сигнала методы в MATLAB
- 24. Основы спектрального анализа в базисах ХААРА
- 25. Определение вейвлет преобразований, методика использования их в медицинских исследованиях
- 26. Оконные преобразования Фурье, методика использования их в медицинских исследованиях
- 27. Методы распознавания объектов на медицинских снимках с применением MATLAB
- 28. Что является результатом прямого фурье-преобразования.
- 29. Три главных спектральных компоненты коротких записей сигналов ВСР.
- 30. Какие параметры входят в уравнение непрерывного вейвлет-анализа.
- 31. Как связан масштабирующий параметр вейвлет-преобразования и исследуемая частота.
- 32. Перечислите известные базисные функции вейвлет-преобразования.

### Вопросы к третьему модулю

- 33. Форму какой фигуры обычно имеет скаттерограмма сигнала ВСР.
- 34. Как формируется корреляционная ритмография.
- 35. Оценки каких методов используются для получения комплексного показателя ПАРС.
- 36. Перечислить содержание исходных файлов сигналов ВСР.
- 37. Какими методами используется интерполяция исходных сигналов для получения оценок.
- 38. Сколько электродов используется для регистрации сигналов ВСР.
- 39. Назовите формат файлов функций среды MATLAB.
- 40. Какая команда в среде MATLAB используется для реализации быстрого фурьепреобразования. Перечислите основные аргументы этой команды.
- 41. Описать алгоритм построения аттрактора в фазовом пространстве.
- 42. Перечислить случаи, когда размерность Хаусдорфа и геометрическая размерность Реньи отличаются.
- 43. Объяснить физический смысл показателя Херста.
- 44. Как выглядит мультифрактальный спектр монофрактального сигнала.
- 45. Что характеризует старший показатель Ляпунова.
- 46. Какой знак принимает старший показатель Ляпунова в случае хаотических пульсаций исследуемого сигнала.
- 47. Назвать метод, используемый для расчета размерностей Реньи.
- 48. Что собой представляет математический аналог функции Хевисайда, приведенный в алгоритме оценки корреляционной размерности через корреляционный интеграл.
- 49. Перечислите размерности вложений, используемых для расчета аппроксимированной энтропии.
- 50. График зависимости каких величин используется в оценке показателя Херста методом накопленной дисперсии.
- 51. В чем состоит принципиальное отличие методов WTMM и MFDFA.
- 52. Каков порядок выполнения исследований ВСР?
- 53. Найдите и объясните взаимосвязь полученных в разных оценках параметров ВСР при функциональных исследованиях.

# ЗАЧЕТНЫЕ ВОПРОСЫ

- [1]. Перечислите известные биомедицинские сигналы.
- [2]. Перечислите основные информационные характеристики сигнала ЭКГ.
- [3]. Объясните, почему для формирования временных рядов ВСР используется зубец R электрокардиограммы.
- [4]. Как формируется сигнал ВСР из записи электрокардиограммы.
- [5]. В чем суть используемого алгоритма очищения сигналов от артефактов.
- [6]. Какой тип интерполяции рекомендуется использовать для сигналов ВСР.
- [7]. При каких условиях математическое ожидание и мода слабо отличаются.
- [8]. Какие типы гистограмм распределения ВСР известны.
- [9]. Понятие систем цифровой обработки сигналов
- Язык математических функций MATLAB и SIMULINK  $[10]$ .
- Описание интерфейса MATLAB  $[11]$ .
- $[12]$ . Работа с матрицами в МАТLAВ
- Работа с графикой в МАТLAВ  $[13]$ .
- Матрицы и массивы в MATLAB  $[14]$ .
- Управление потоками в МАТLAВ  $[15]$ .
- Сценарии и функции в МАТLAВ  $[16]$ .
- $[17]$ . Управляемая графика в МАТLAВ
- [18]. Биомедицинские сигналы, используемы в медицинской диагностике классификация
- [19]. Блок-схема вариабильности сердечного ритма
- [20]. Физиологическая природа сигнала ЭКГ
- [21]. Математические методы анализа биомедицинских сигналов
- [22]. Программа проведения исследований и импортирование результатов в MATLAB
- [23]. Интерполяция исходного сигнала методы в MATLAB
- [24]. Основы спектрального анализа в базисах ХААРА
- [25]. Определение вейвлет преобразований, методика использования их в медицинских исследованиях
- [26]. Оконные преобразования Фурье, методика использования их в медицинских исследованиях
- [27]. Методы распознавания объектов на медицинских снимках с применением MATLAB
- [28]. Что является результатом прямого фурье-преобразования.
- [29]. Три главных спектральных компоненты коротких записей сигналов ВСР.
- [30]. Какие параметры входят в уравнение непрерывного вейвлет-анализа.
- [31]. Как связан масштабирующий параметр вейвлет-преобразования и исследуемая частота.
- [32]. Перечислите известные базисные функции вейвлет-преобразования.
- [33]. Форму какой фигуры обычно имеет скаттерограмма сигнала ВСР.
- [34]. Как формируется корреляционная ритмография.
- [35]. Оценки каких методов используются для получения комплексного показателя ПАРС.
- [36]. Перечислить содержание исходных файлов сигналов ВСР.
- [37]. Какими методами используется интерполяция исходных сигналов для получения оценок.
- [38]. Сколько электродов используется для регистрации сигналов ВСР.
- [39]. Назовите формат файлов функций среды MATLAB.

[40]. Какая команда в среде MATLAB используется для реализации быстрого фурьепреобразования. Перечислите основные аргументы этой команды.

- [41]. Описать алгоритм построения аттрактора в фазовом пространстве.
- [42]. Перечислить случаи, когда размерность Хаусдорфа и геометрическая размерность Реньи отличаются.
- [43]. Объяснить физический смысл показателя Херста.
- [44]. Как выглядит мультифрактальный спектр монофрактального сигнала.
- [45]. Что характеризует старший показатель Ляпунова.
- [46]. Какой знак принимает старший показатель Ляпунова в случае хаотических пульсаций исследуемого сигнала.
- [47]. Назвать метод, используемый для расчета размерностей Реньи.
- [48]. Что собой представляет математический аналог функции Хевисайда, приведенный в алгоритме оценки корреляционной размерности через корреляционный интеграл.
- [49]. Перечислите размерности вложений, используемых для расчета аппроксимированной энтропии.
- [50]. График зависимости каких величин используется в оценке показателя Херста методом накопленной дисперсии.
- [51]. В чем состоит принципиальное отличие методов WTMM и MFDFA.
- [52]. Каков порядок выполнения исследований ВСР?
- [53]. Найдите и объясните взаимосвязь полученных в разных оценках параметров ВСР при функциональных исследованиях.

**Пед-21**

# **Федеральное государственного бюджетного образовательного учреждение высшего образования «Северо-Осетинская государственная медицинская академия» Министерства здравоохранения Российской Федерации**

**Кафедра химии и физики**

# **ЭТАЛОНЫ ТЕСТОВЫХ ЗАДАНИЙ**

 **по факультативной дисциплине «Информационные технологии в медицине»** 

# **основной профессиональной образовательной программы высшего образования – программы специалитета по специальности 31.05.02 Педиатрия , утвержденной 31.08.2020 г.**

# **Для студентов 4 курса По специальности 31.05.02 Педиатрия**

**Рассмотрено и одобрено на заседании кафедры** 22 мая 2023г. Протокол № 9

**Заведующий кафедрой** д.х.н., проф. Р.В. Калагова

**г. Владикавказ 2023 г.**

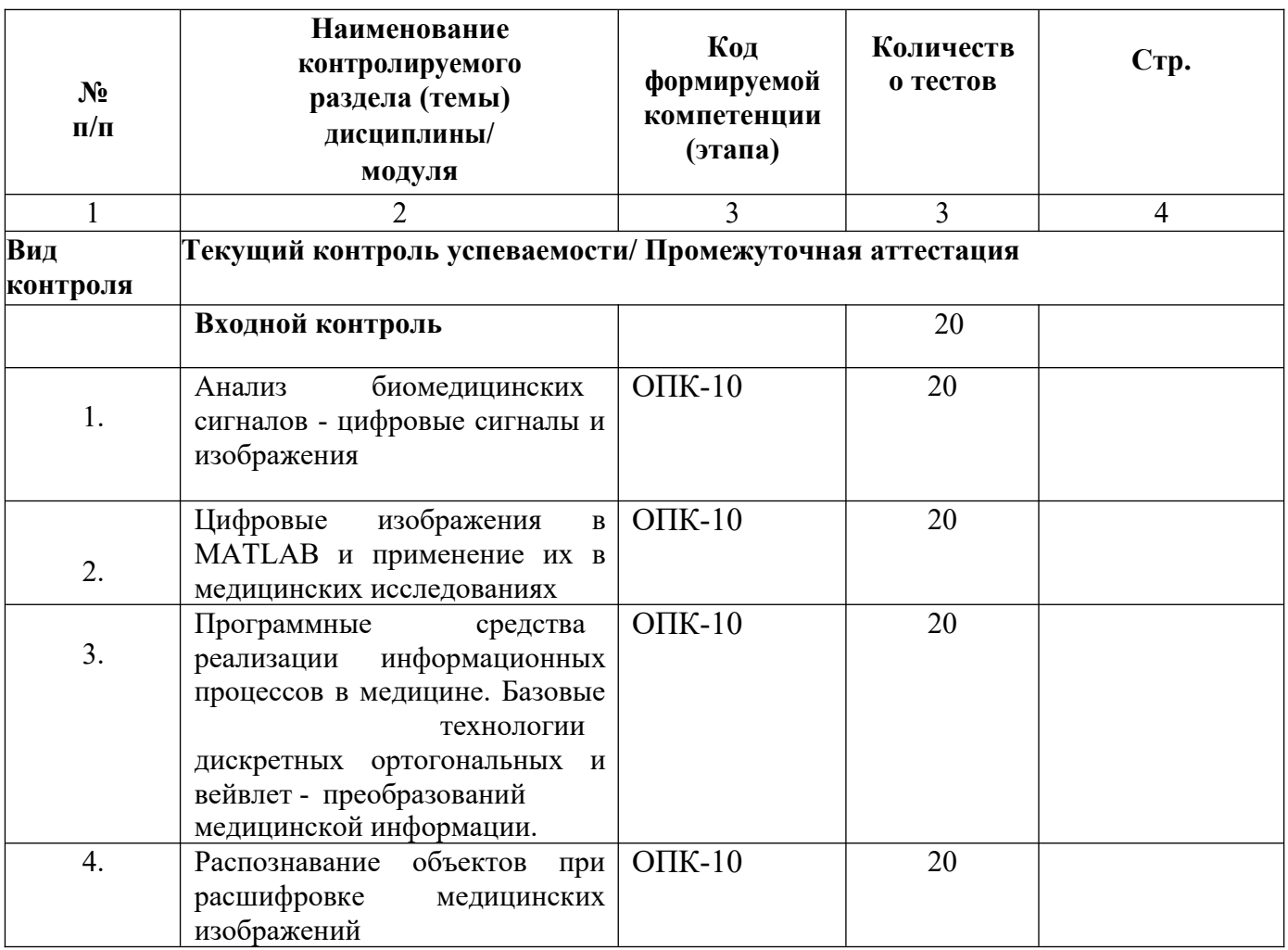

#### 1. Система Matlab является

- 1. универсальной математической системой
- 2. текстовым редактором
- 3. алгоритмическим языком программирования
- 4. системой работы с базами данных

### 2. К аналогам системы Matlab не относится

- 1. Basic
- 2. Mathematica
- 3. Maple

### 3. Панель Математика содержит

- 1. кнопки с палитрами часто используемых математических обозначений
- 2. кнопки с математическими действиями
- 3. списки математических функций
- 4. кнопки для программирования функций

#### 4. Символом := в Matlab обозначается

- 1. присваивание
- 2. равенство
- 3. приближение
- 4. описание

### 5. Операция присваивания в документе Matlab имеет вид:

- 1.  $a:=5$
- 2.  $a=5$
- 3. a; 5
- 4.  $a:5$

## 6. При вводе символа присваивания с клавиатуры, следует ввести

- 
- 1. двоеточие<br>2. точку с запятой<br>3. пробел
- 
- 4. знак равенства

#### 7. Чтобы изменить формат результата нужно

- 1. изменить количество знаков в окне Формат результата
- 2. добавить к результату ноль
- 3. ИЗМЕНИТЬ ТОЧНОСТЬ ВЫЧИСЛЕНИЙ
- 4. ввести исходные данные с большей точностью

#### 8. Перед вводом нижнего индекса элемента вектора следует нажать клавишу

- $1.$  [
- $2.$  Shift
- $3.$  Alt  $\mathbf{\Delta}$

#### 9. Дискретная переменная позволяет

- 1. задать переменной ряд чисел, выстроенных в порядке возрастания с равным шагом
- 2. задать переменной интервал изменения
- 3. изменить значение переменной на единицу
- 4. в списке нет правильного ответа

#### 10. Встроенные функции, расположенные на палитре Калькулятор вводятся в документ

- 1. щелчком мыши по имени функции
- 2. только вводом имени функции с клавиатуры
- 3. выделением имени функции на палитре Калькулятор
- 4. в списке нет правильного ответа

### 11. Если при задании дискретной переменной шаг опущен, то

- 1. шаг считается равным 1
- $2^{\circ}$
- 3. шаг считается равным 0
- 4. шаг считается равным 0.5
- 5. Сообщение об ошибке

#### 12. Числовая константа TOL предназначена для

- 1. задания точности при приближенных вычислениях\*
- 2. задания количества знаков при выводе результата
- 3. задания точности исходных данных
- 4. задания количества выводимых результатов

#### 13. Чтобы получить таблицу значений функции f(x) в заданном дискретной переменной диапазоне следует ввести

- 1.  $f(x) =$
- 2.  $f(x) :=$
- 3. f(x) и нажать клавишуТАВ
- 4.  $f(x)$ ?

#### 14. Функцию пользователя

- 1. нужно описать до ее первого применения \*
- 2. можно описать в любом месте документа
- 3. можно не описывать
- 4. в списке нет правильного ответа
- 16. Курсор ввода отмечен
- 1. красным крестиком
- 2. горизонтальной линией красного цвета
- 3. красной вертикальной линией
- 4. в списке нет правильного ответа
- 17. Местозаполнитель символа это
- 1. черный прямоугольник, в который согласно формату должен быть введен символ
- $2.$ черная прямоугольная рамка, в которую модно ввести формулу
- 3. красный прямоугольник, в котором выводится сообщение об ошибке
- 4. в списке нет правильного ответа
- 18. Для перехода от одного местозаполнителя к другому можно использовать клавишу
- $1.$  TAB
- 2. HOME
- $3.$  END
- 4. в списке нет правильного ответа
- 19. Чтобы удалить часть формулы надо
- 1. выделить эту часть и нажать клавишу Del
- 2. нажить клавишу Del
- 3. нажить клавишу Backspace
- 4. В списке нет правильного ответа
- 20. Для начала ввода текста непосредственно в вычислительную область следует ввести
- 1. символ"
- 2. символ /
- 3. символ
- 4. символ?
- 21. В месте, отмеченном курсором, шаблон графика появляется посредством
- 1. щелчка мыши по соответствующему шаблону на панели График
- 2. перетаскивания мышью шаблона графика
- 3. двойного щелчка по месту, отмеченному курсором
- 4. в списке нет правильного ответа
- 22. Если при построении графика аргумент функции не описан, то
- по умолчанию график будет построен в диапазоне от -10 до 10 с шагом 1  $1.$
- 2. по умолчанию график будет построен в диапазоне от -1 до 1 с шагом 0.1
- 3. появится сообщение об ошибке
- 4. в списке нет правильного ответа
- 23. При построении в одном шаблоне 2-х и более графиков имена функций вводятся
- 1. через запятую
- 2. через двоеточие
- 3. через пробел
- 4. в списке нет правильного ответа
- 24. Чтобы удалить график надо
- 1. активизировать его щелчком мыши и нажать клавишу Del
- 2. нажать клавишу Del
- 3. выделить график с помощью мыши
- 4. в списке нет правильного ответа
- 25. Чтобы изменить графику цвет, символ или толщину линии в окне Форматирования графика используется вкладка
- 1. Traces
- 2.  $X-Y$  Axes
- 3. Labels
- 4. Defaults
- 26. Символ "->" (стрелка) предназначен
- 1. для проведения символьных исчислений
- 1. для ввода комментарий
- 2. для аналитического преобразования функции
- 3. для вычисления функции
- 27. Ключевое слово simplify используется
- 1. при упрощении выражений
- 1. при разложении выражения на множители
- 2. при приведении подобных слагаемых
- 3. в списке нет правильного ответа
- 28. Ключевое слово factor используется
- 1. при разложении выражения на множители
- 1. при упрощении выражений
- 2. при приведении подобных слагаемых
- $3.$ в списке нет правильного ответа
- 29. Ключевое слово parfrac используется
- 1. при определении полиномиальных коэффициентов
- 1. при упрощении выражений
- 2. при приведении подобных слагаемых
- 3. в списке нет правильного ответа
- 30. Ключевое слово collect используется
- 1. при приведении подобных слагаемых
- 1. при определении полиномиальных коэффициентов
- 2. при упрощении выражений
- 3. в списке нет правильного ответа
- 31. Для аналитического решения задач математического анализа предназначена панель
- 1. Математика
- 1. Форматирование
- 2. Стандартная
- 3. Калькулятор
- 32. Для выполнения операции подстановки значения переменной в выражение используется ключевое слово
- 1. substitute
- 1. complex
- 2. solve
- 3. laplace
- 33. При подстановке значения переменной в выражение после ключевого слова substitute в местозаполнитель следует ввести
- 1. логическое выражение
- 1. переменную
- 2. формулу
- 3. константу

#### 35. Для проведения аналитического дифференцирования используется символ

- $\mathbf{1}$
- $1. =$
- 2.  $\approx$
- $3. \div$

### 36.В местозаполнители оператора дифференцирования требуется ввести

- 1. функцию, зависящую от аргумента и имя аргумента
- 1. имя функции и имя аргумента
- 2. имя производной функции и имя аргумента
- 3.в списке нет правильного ответа

#### 37.В местозаполнители оператора интегрирования требуется ввести

- 1. функцию, зависящую от аргумента, имя аргумента и пределы интегрирования
- 1. имя функции, имя аргумента и пределы интегрирования
- 2. имя производной функции и имя аргумента
- 3. в списке нет правильного ответа

### 38. Для проведения аналитического дифференцирования используется символ

- $1. =$
- $2 \approx$
- 3. в списке нет правильного ответа
- 39. Если интеграл расходится, то
- 1. выдается сообщение об ошибке
- 1. вычисляется расходящийся интеграл
- 2. интеграл заменяется сходящимся
- 3. в списке нет правильного ответа
- 40. Для перемещения элемента оформления документа его нужно
- 1. выделить и перетащить с использованием мыши
- 2. скопировать и вставить в нужное место
- 3. удалить и вставить в нужное место
- 4. в списке нет правильного ответа
- 41. Чтобы изменить размеры элемента документа требуется
- 1. выделить и растянуть (или сжать), потянув за черные прямоугольники на границах области выделения
- 2. несколько раз черкнуть мышью в пределах области элемента
- 3. перенести элемент документа в Word и там изменить размеры
- 4. в списке нет правильного ответа
- 42. Выделение цветом производится с использованием
- 1. пункта Свойства элемента меню Формат
- 2. панели Форматирование
- 3. пункта Обновить элемента меню Вид
- 4. в списке нет правильного ответа
- 43. Чтобы создать текстовый регион требуется ввести символ
- 1. двойная кавычка
- 2. двоеточие
- 3. открывающая квадратная скобка
- 4. апостроф
- 44. Для форматирования текста в Matlab служит
- 1. панель Форматирование
- 2. панель Стандартная
- 3. пункт Формат главного меню
- 4. в списке нет правильного ответа
- 45. Для установки абзаца используется
- 1. маркеры на линейке
- 2. пункт Формат главного меню
- 3. панель Форматирование
- 4. в списке нет правильного ответа

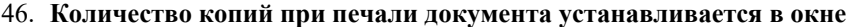

- 1. в окне печати документа
- 2. в окне установки опций страницы
- 3. командой Печать
- 4. в списке нет правильного ответа

Конец 40-х годов 20 - столетия ознаменовался рождением новой науки - подделжения которой связывают с выходом в свет основополагающей работы К. Шеннона «Математическая теория связи» (1948 г.). теория информации теория кодирования

математическая кибернетика

Преобразование сообщения в сигнал заключается в переводе неэлектрических величин, определяющих первоначальное сообщение, в электрические и производится в специальных устройствах, на вход которых поступают \_\_\_\_\_\_\_\_\_\_\_\_\_, а на выходе получаются электрические сигналы. сообщение сигнал кардиограмма Сигналы передаются на расстояние по по каналу связи линии связи проводам Каналом связи называется совокупность технических средств, обеспечивающих передачу и пункта отправления сообщения в пункт приема. электрических сигналов сообщений электронных писем Сообщения, поступающие в систему передачи информации, прежде всего, преобразуются в сигналы коды шифры Сигналы в зависимости от сообщений, которые они отображают, могут быть непрерывными и дискретными закодированными зашифрованными Непрерывными сигналами называются такие, у которых функции, описывающие изменение тока (или напряжения), являются непрерывными

постоянными разрывами 1 рода

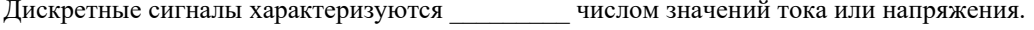

конечным бесконечным постоянным

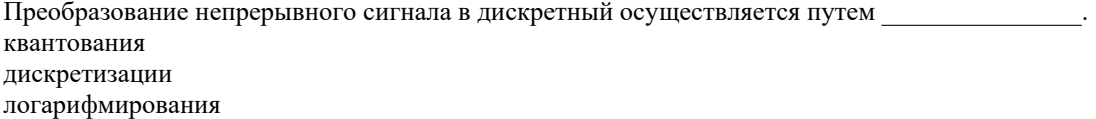

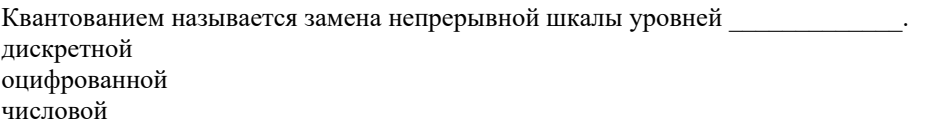

Сообщение, преобразованное в дискретный сигнал, подвергается операции кодирования

шифрования декомпозиции

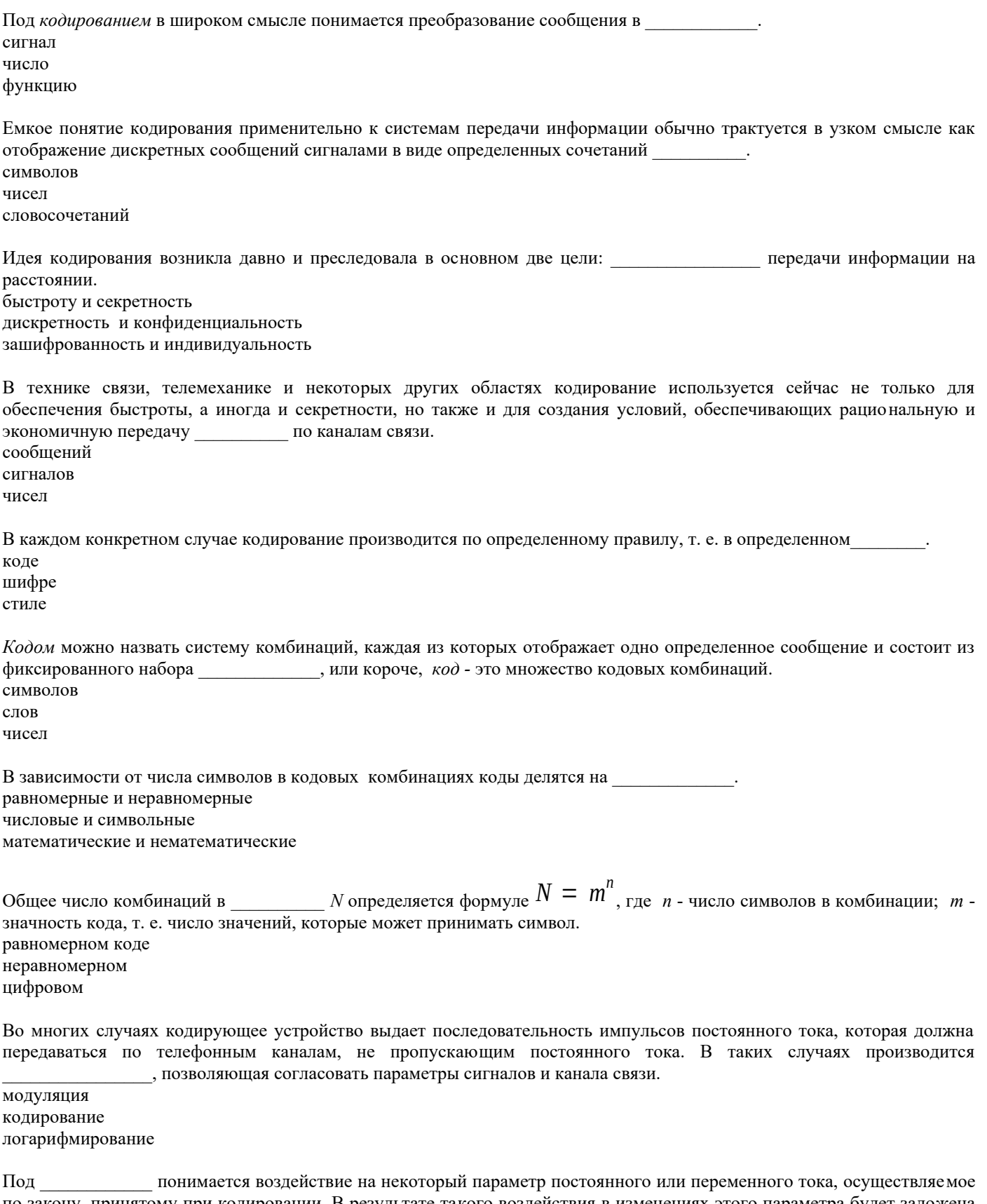

по закону, принятому при кодировании. В результате такого воздействия в изменениях этого параметра будет заложена передаваемая информация. модуляцией интеграцией композицией

переменного тока воздействию подвергается один из параметров гармонического колебания, назы-При ваемого часто «несущим»  $u(t) = U \sin (\omega t + \phi)$ , где  $U$  - амплитуда;  $\omega$  - круговая частота;  $\phi$  - начальная фаза колебания. модуляции передаче преобразовании

Принятое сообщение должно полностью соответствовать переданному. В системе передачи информации это обеспечивается однозначностью всех преобразований (кодирование - декодирование, модуляция - демодуляция и т. д.). Однако принятое сообщение может быть все-таки искажено, если хотя бы один сигнал в процессе передачи от одного устройства к другому будет принят неверно. Неверный прием сигнала является следствием действия полмешивающихся к сигналам, главным образом, в процессе перелачи их по каналу связи.

помех

сигналов

сообщений

Появление является следствием влияния внешних источников электроэнергии на аппаратуру и линии связи (атмосферные электрические разряды, линии электропередачи, промышленное электрооборудование и т. д.). помех

сигналов

источников

передачи информации Способность системы противостоять вредному действию помех называется помехоустойчивостью. Характеризовать помехоустойчивость можно различными величинами. Наибольшее распространение получила ее оценка вероятностью неверного приема знака (ошибки), весьма удобная при передаче алфавитно-цифровых сообщений. Этой же величиной характеризуют и полня передачи информации, т. е.

вероятность правильного приема знака ( $P_{nn}$ ),  $P_{nn} = 1 - P_{0}$ где  $P_{\text{ou}}$ - вероятность ошибки. достоверность точность коррелированность

- это совокупность устройств, обеспечивающих передачу определенного вида сигналов (определенной полосы частот). Канапсвязи Система связи Частота связи

определяется по следующей формуле:

 $H = -\sum_{i=1}^{n} p_i \log p_i$ , где *H* - энтропия;  $P_i$  - вероятность *i*-oro

события. Количество энтропии Количество информации Количество сигналов

Энтропия обладает следующими свойствами: 1. энтропия равна когда одно из событий достоверно, а другие невозможны; 2. энтропия максимальна, когда все возможные события равновероятны, и растет с увеличением числа равновероятных событий; 3.энтропия обладает свойством аддитивности, т.е. энтропию независимых систем можно складывать.

нулю елинине

бесконечности

Определение как меры уменьшения энтропии вполне логично. Если до получения сообщения энтропия системы X была равна  $H_1(X)$ , а после его получения  $H_2(X)$ , то вполне естественно определить содержащейся в данном сообщении  $I: I = H_1(X) - H_2(X)$ количества информации количества энергии количества неопределенности

Если за основание логарифма принять число 2, то получаем двоичную единицу информации - $\sim$ бит байт мегабайт

Если использовать натуральный логарифм в определении количества информации, то единицей измерения является -

 $\frac{1}{\text{HAT}}$ бит байт ÷.

Если использовать десятичный логарифм в определении количества информации, то единицей измерения является -

хартли  $_{\rm HAT}$ бит

### **Билеты к зачету (образец)**

# **Федеральное государственное бюджетное образовательное учреждение высшего образования «Северо-Осетинская государственная медицинская академия» Министерства здравоохранения Российской Федерации**

**Кафедра** – химии и физики **Факультет**–Педиатрия **Курс** 4 **Дисциплина** – «Информационные технологии в медицине»

## **Билет к зачету № 1**

- 1. Информационные технологии. Предметная область. Медицинские информационные системы.
- 2. Система Matlab и пакет Processing Toolbox

**Зав. кафедрой, д.х.н ., профессор Р.В. Калагова**